# **Dialog**

Вы сделали выбор в пользу игровой клавиатуры Dialog - сердечная благодарность за доверие!

Отличительными чертами этой клавиатуры являются стильный дизайн, подсветка, наличие программируемых игровых клавиш, а также клавиш с дополнительными мультимедиа функциями. Контроллер клавиатуры гарантирует правильное распознавание до 26 одновременно нажатых клавиш: Q, W, E, R, T, A, S, D, F, G, Z, X, C, V, B, M, Tab, CapsLock, левый Shift, левый Ctrl, левый Alt, «пробел» и четыре клавиши управления курсором.

Клавиатура предназначена для использования с персональными компьютерами, работающими под управлением ОС Windows и снабжёнными портом USB типа A. Клавиатура предназначена для использования с персональными компьютерами. Перед подключением изделия внимательно прочтите настоящее руководство.

#### Меры предосторожности

Не пытайтесь вскрыть корпус устройства. При возникновении неисправностей все процедуры по диагностике и ремонту должны проводиться квалифицированными специалистами. Не располагайте изделие и/или его компоненты вблизи радиаторов отопительных приборов и под прямыми лучами солнца. Располагайте изделие и/или его компоненты на некотором удалении от прочих устройств и предметов для обеспечения лучшей вентиляции и охлаждения электронных элементов. Не допускайте попадания предметов внутрь изделия через технологические отверстия. Не допускайте попадания влаги внутрь изделия. Не роняйте изделие. Избегайте вибрации, тряски, ударов. Изделие предназначено для эксплуатации в жилых помещениях с нормальной температурой и влажностью воздуха. Изделие в упакованном виде может храниться в складских отапливаемых помещениях и транспортироваться при температуре воздуха от +5°С до +35°С и относительной влажности воздуха не более 95%. В атмосфере не должны присутствовать пары кислот, щелочей или других химически активных веществ, которые могут вызвать коррозию покрытия и элементов изделия. Не используйте абразивные материалы и химические средства для чистки изделия, это может испортить его внешнее покрытие. Чистку проводите только с помощью мягкой сухой чистой материи. При возникновении запаха дыма, задымлении, искрении или возгорании изделия немедленно отключите его и обратитесь в сервисную службу для исправления поломки. Полностью выключайте питание изделия, если оно долгое время не используется. Избегайте длительной непрерывной работы с изделием, берегите ваши кисти и пальцы.

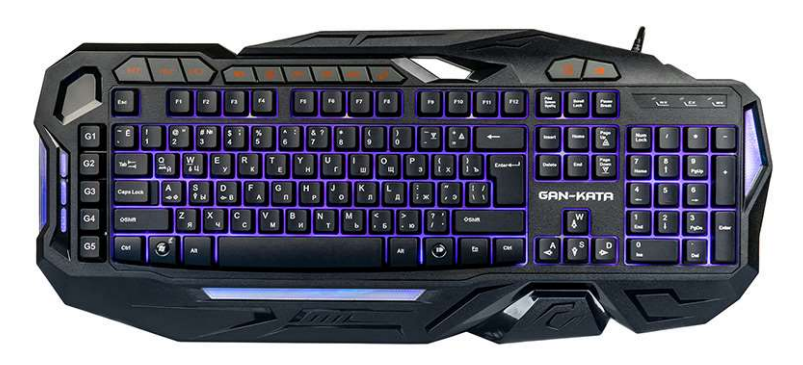

## Комплект поставки

- Клавиатура 1 шт.
- Руководство пользователя с гарантийным талоном 1 шт.
- Упаковка 1 шт.

## Подключение

Аккуратно распакуйте изделие. Разместите клавиатуру на столе и подключите её к компьютеру кабелем в свободный разъём USB. При необходимости измените угол наклона клавиатуры, используя ножки на её задней панели. Внимание! При подключении клавиатуры через порт USB убедитесь предварительно, что соответствующие настройки в BIOS Setup вашего компьютера разрешают подключение USB устройств такого типа, а в Windows установлены все последние версии драйверов для шины USB. Неверные настройки в BIOS Setup и не установленные или неправильно установленные драйверы Windows могут привести к некорректной работе клавиатуры. Windows автоматически сконфигурирует новое устройство. Если этого не произойдёт, перезагрузите компьютер.

## Управление подсветкой

Клавиша « $\Leftrightarrow$ », расположенная в верхнем ряду над клавишами курсоров, позволяет включать, изменять яркость и выключать подсветку клавиш, обеспечивая их видимость в условиях недостаточной освещённости. Расположенная рядом с ней клавиша «≡®» (она также продублирована в нижнем ряду клавиш правее пробела) позволяет поменять цвет подсветки. Вы можете по желанию увеличивать и уменьшать яркость подсветки. Для задействования этой функции нажмите и удерживайте клавишу «Fn», расположенную в нижнем ряду правее пробела, а затем нажмите клавишу «PgUp» или «PgDn». Комбинация клавиш «Fn»+«≡®» включает и выключает подсветку в режиме плавного разгорания/затухания скорости разгорания/затухания нажмите и удерживайте клавишу «Fn», а затем нажмите клавишу «\_/-» или «+/=».

## Дополнительные клавиши клавиатуры

Клавиша «Windows» («Меню «Пуск» с изображением стилизованного логотипа Windows) позволяет одним нажатием открыть соответствующее меню. Комбинация клавиш «Fn» и «Windows» блокирует и разблокирует работу клавиши «Windows». Эта функция полезна для предотвращения случайного открытия меню «Windows» и сворачивания полноэкранного приложения (игры). Индикатор «WK» показывает, что работа клавиши «Windows» в данный момент заблокирована. Для лёгкого доступа к возможностям вашего компьютера в роли развлекательного центра служат скомбинированные с расположенными в верхнем ряду клавишами «F1» .. «F12» мультимедиа клавиши управления громкостью и процессом воспроизведения аудио- или видеопотоков, а также клавиши вызова почтового клиента, перехода на «Домашнюю» страницу, клавиши запуска «Медиапроигрывателя» и «Калькулятора». Для активации функций этих мультимедиа клавиш нажмите и удерживайте нажатой клавишу «Fn», расположенную в нижнем ряду справа от пробела, и нажмите соответствующую клавишу «F1» .. «F12».

«Fn» + «F1» : запуск медиапроигрывателя  $\kappa$ Fn» +  $\kappa$ F2» · громкость ниже

- 
- «Fn» + «F3» : громкость выше
- «Fn» + «F4» : выключить/включить звук
- «Fn» + «F5» : остановить воспроизведение
- «Fn» + «F6» : воспроизведение предыдущей записи

«Fn» + «F7» : приостановить/возобновить воспроизведение «Fn» + «F8» : воспроизведение следующей записи «Fn» + «F9» : почтовый клиент «Fn» + «F10» : домашняя страница «Fn» + «F11 : блокировка/разблокировка клавиатуры «Fn» + «F12» : калькулятор

Комбинация клавиш «Fn» и «F11» блокирует и разблокирует все клавиши клавиатуры. Эта функция полезна для предотвращения случайного нажатия на клавишу в случае, если вы покидаете своё рабочее/игровое место (AFK).

Клавиши управления громкостью влияют на общий уровень громкости в программном микшере для звуковой карты. Клавиши управления воспроизведением влияют на работу активной (с вынесенным на передний план окном) программы-проигрывателя (CD-проигрыватель, «WinAmp», «PowerDVD» и т.п.). К сожалению, не все программы-проигрыватели могут принимать команды клавиш управления воспроизведением («WinAmp» версии ниже 3.0, «WinDVD» и проч.) Самые востребованные функции: выключить/включить звук «», воспроизведение предыдущей записи «⏮»,

приостановить/возобновить воспроизведение «<u>إن», воспроизведение следующей записи «<u>إن</u>ي», запуск медиапроигрывателя «ק» — продублированы на отдельных клавишах, расположенных ещё выше</u> клавиш «F1»  $\sqrt{5}$   $\sqrt{5}$ 

Для обеспечения удобства во время игры воспользуйтесь комбинацией клавиш «Fn» + «W», которая меняет местами функции клавиш-курсоров и популярных в игровых приложениях клавиш «W», «A», «S» и «D», а также комбинацией клавиш «Fn» + «Q», которая позволяет значительно увеличить и вернуть в исходное значение скорость повтора ввода символов при нажатии и удержании какой-либо клавиши.

#### Программирование клавиатурных последовательностей

Специальные дополнительные клавиши «G1» .. «G5», расположенные в самом левом столбце, могут быть запрограммированы для выполнения клавиатурных комбинаций и клавиатурных последовательностей облегчающих и ускоряющих процесс управления в играх. Каждая из таких комбинаций (макросов) может состоять из максимум пятнадцати нажатий клавиш. Для большего удобства вы можете запрограммировать до трёх наборов макросов (по одному профилю для трёх разных игр) и переключаться между ними с помощью клавиш «M1», «M2» и «M3», расположенных слева вверху. При переключении несколько секунд будет мигать один из индикаторов клавиатуры, соответственно «NK», «СК» или «WK». Для записи нового макроса или его перезаписи выполните следующие действия: 1. Нажмите одну из клавиш «M1» .. «M3» для выбора профиля.

2. Нажмите клавишу « $\blacksquare\blacksquare\blacksquare$ », расположенную справа от клавиш «М1» . «М3». При этом все три индикатора клавиатуры начнут медленно мигать.

3. Нажмите одну из клавиш «G1» .. «G5» за которой вы хотите закрепить выполнение макроса. При этом все три индикатора клавиатуры станут мигать значительно быстрее.

4. В течение тридцати секунд введите последовательность клавиш и клавиатурных комбинаций макроса (максимум пятнадцать нажатий).

5. Повторно нажмите клавишу «⏹◀» для сохранения макроса. Индикаторы клавиатуры вернуться в исходное состояние. В случае, если в предыдущем пункте вы использовали максимальное количество нажатий или вышли за пределы отведённого времени, макрос запишется автоматически и повторно клавишу «⏹◀» нажимать не нужно.

6. Теперь при каждом нажатии выбранной в п. 3 клавиши будет воспроизводится запрограммированная последовательность клавиатурных комбинаций. Для очистки всех сохранённых макросов нажмите и удерживайте в течение примерно трёх-пяти секунд клавиши «Fn» + «■ < ».

#### Технические характеристики

• Интерфейс подключения: USB тип A.

- Лпина кабеля: 2,1 м + 5%.
- Масса: 1,25 кг ± 5%.
- Габаритные размеры: 508х216х34 мм

Информация о месяце и годе изготовления изделия нанесена на наклейку на корпусе изделия и содержится в последних четырёх цифрах поля «P.D.» в формате «ММГГ». Изготовитель оставляет за собой право вносить изменения в конструкцию изделия и в его технические характеристики без предварительного уведомления.

Изготовитель: «Фенг Хуанг Лимитед» (Feng Huang Limited), 10/Ф, Баскервилль Хаус, 13 Дудделл стрит, Сентрал, Гонконг, Китай Ипортёр: ООО «Диалог 199106, Россия, г. Санкт-Петербург, В.О., Средний пр., 86

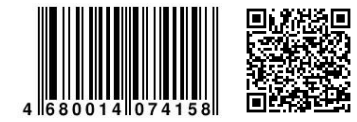